## **Anleitung Filtertausch**

Diese Anleitung dient als Gedankenstütze/Anhaltspunkt zum Wechseln der FIlter des LaserSaurs.

Das Lesen der ANleitung allein reicht nicht aus um die Filter zu wechseln! Dafür benötigt es noch eine Freigabe des Maschinenwarts.

## **LaserSaur vorbereiten**

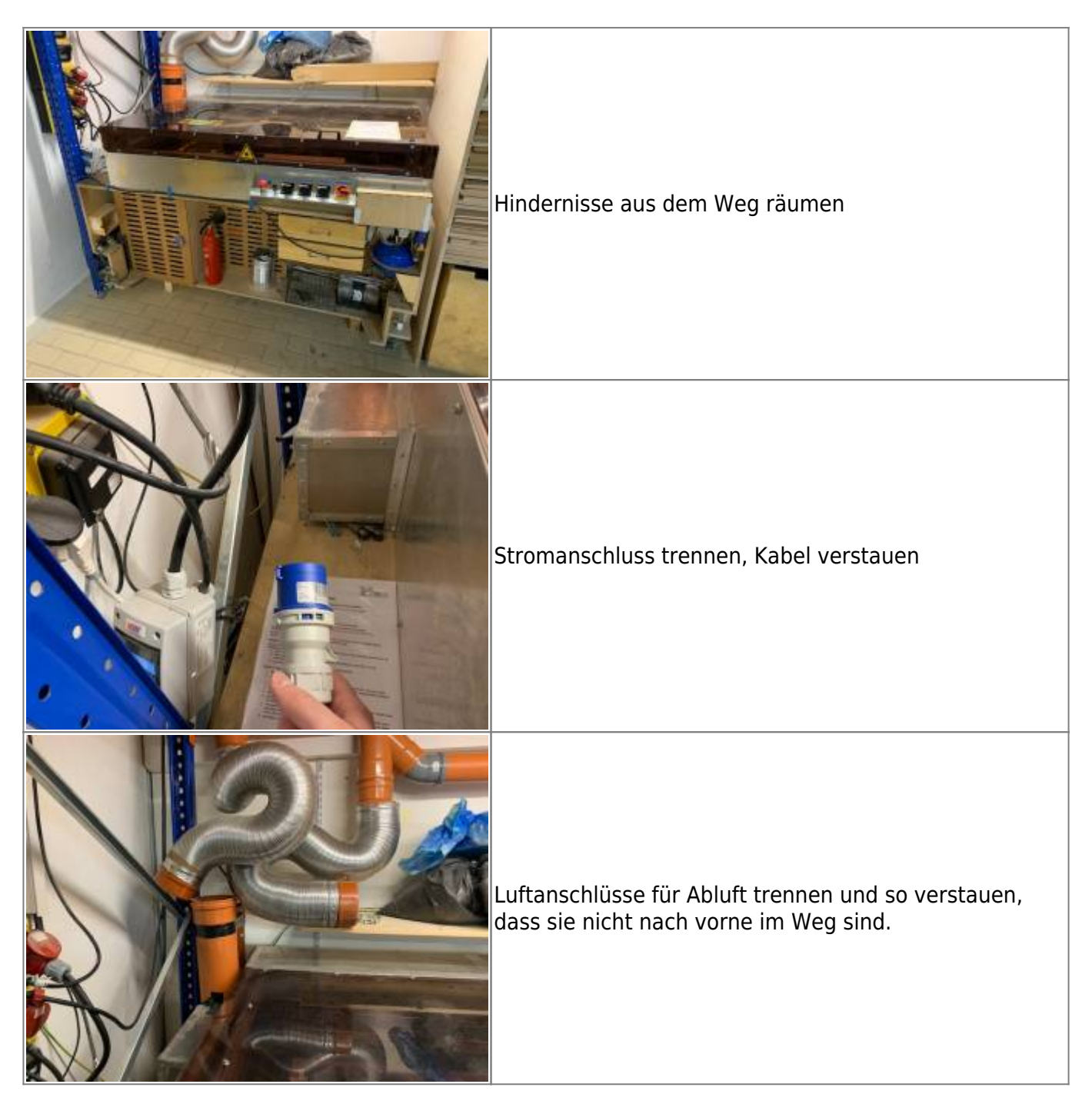

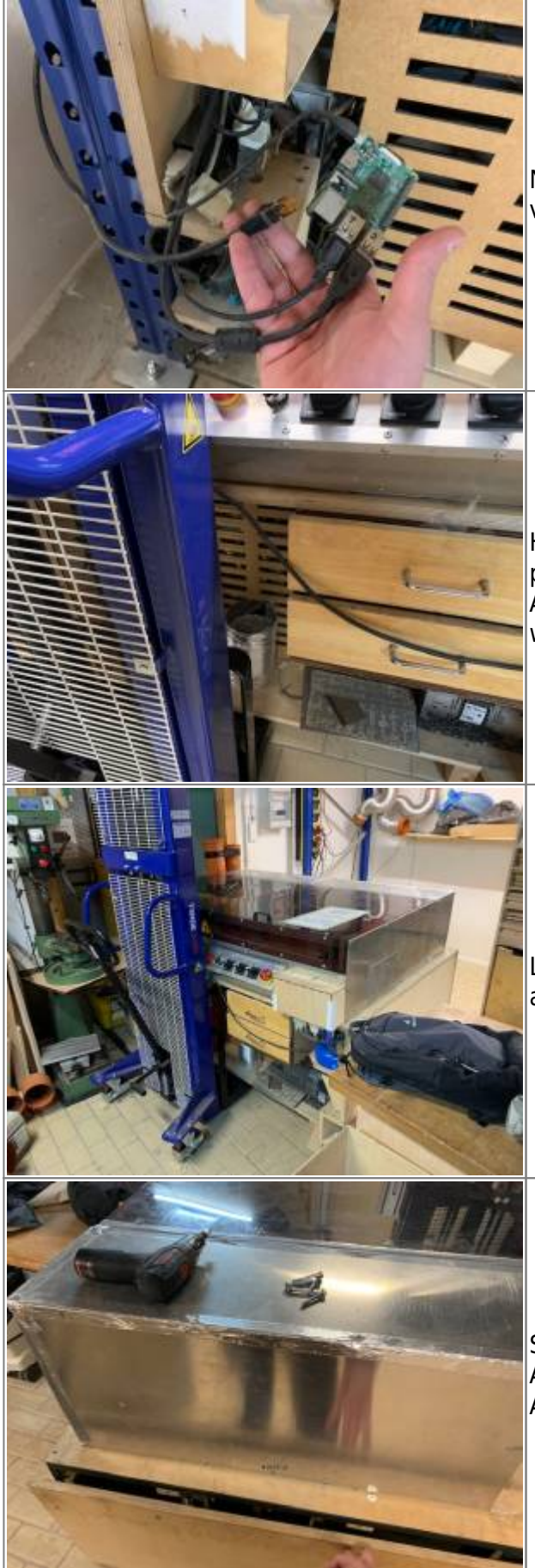

Netzwerkanschluss vom Raspberry Pi trennen und verstauen.

Hubwagen holen und gerade unter dem Laser platzieren. Aufpassen dass die Schubladen beim Anheben nicht eingeklemmt werden. Hubwagen so weit wie möglich unter den Laser schieben.

LaserSaur leicht anheben, zurückziehen und LANGSAM absenken.

Schrauben im linken Feld hinter dem LaserSaur mit Akkuschrauber und 4mm Inbus Bit abschrauben. Achtung, die Platte kippt ohne Schrauben nach hinten.

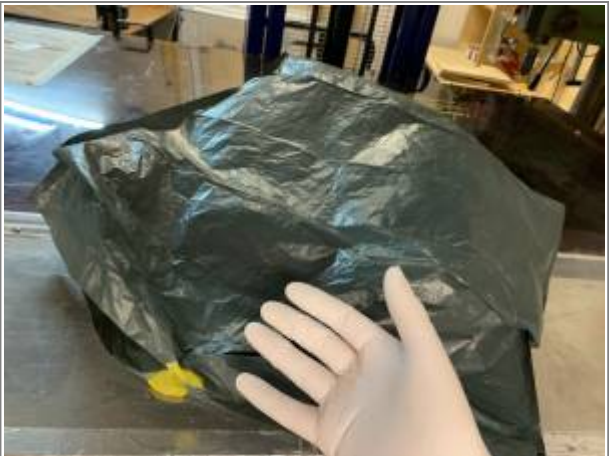

Spätestens jetzt Handschuhe und Feinstaubmaske anziehen, Material zum Verpacken der Abfälle bereit liegen haben.

## **Tausch der Grobfilter**

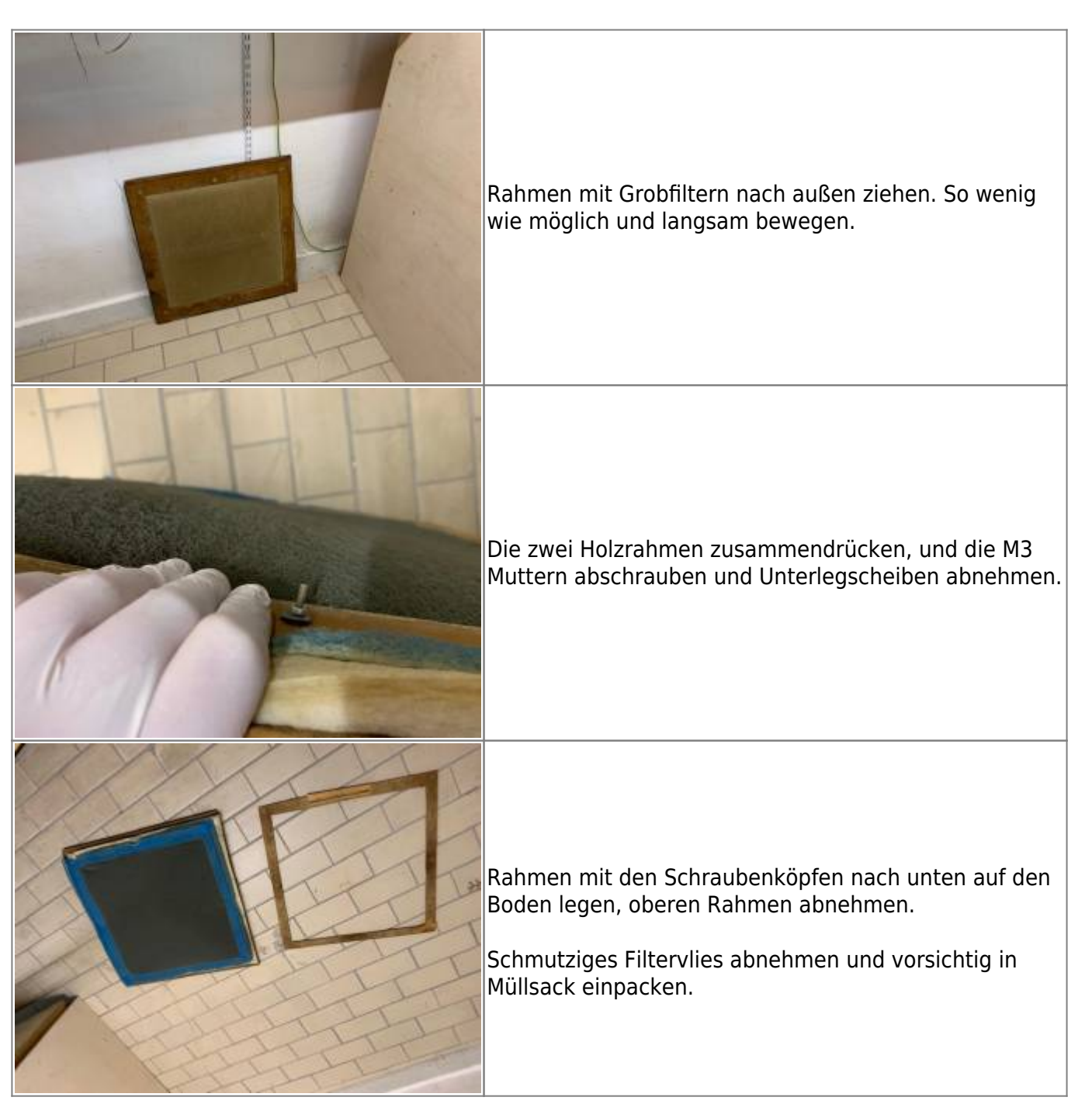

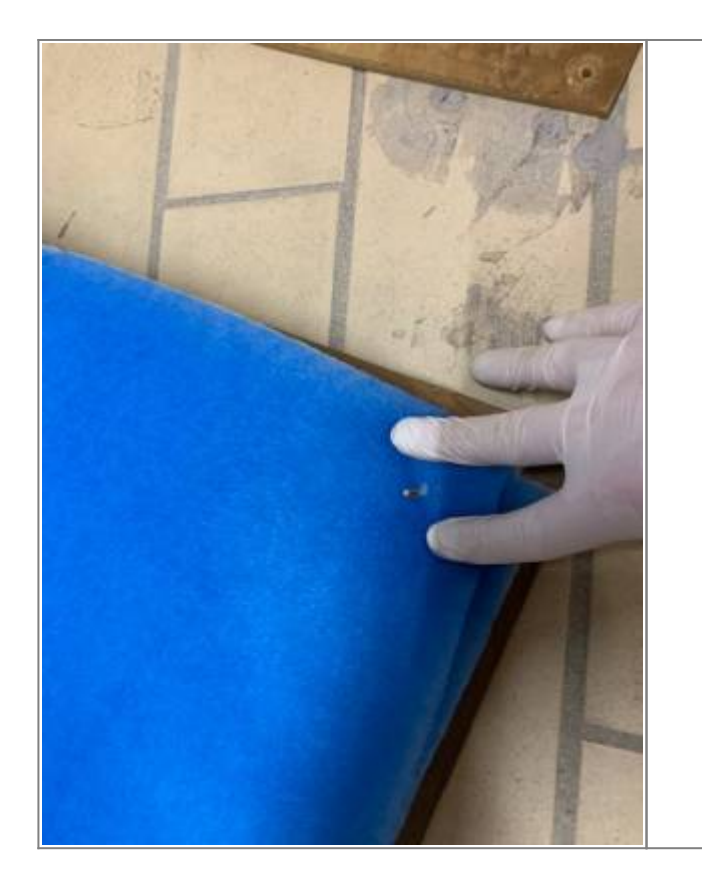

- weißes M5 Vlies, glatte Seite nach oben
	- 1. 2x blau-weißes G4 Vlies, blaue Seite nach oben#

Dann eine Eckschraube nacheinander durch die drei Lagen drücken. |

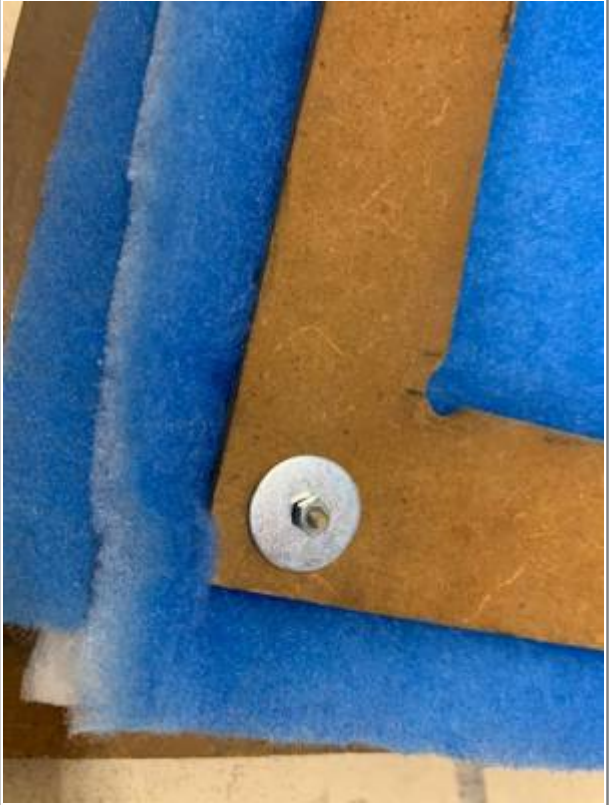

Vlies komprimiert lassen, Rahmen auflegen und mit einer Unterlegscheibe und Mutter sichern. Die Mutter nur ein par Umdrehungen aufschrauben.

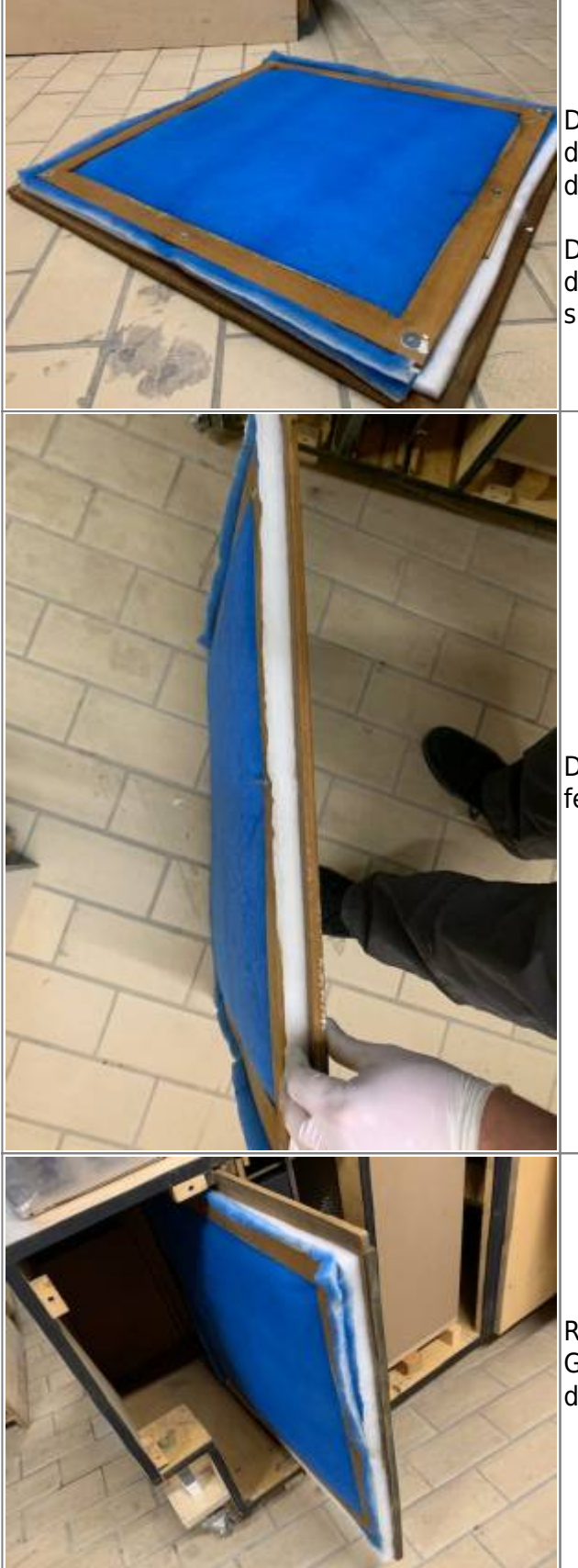

Die diagonal gegenüberliegende Schraube durchdrücken und sichern, dabei leicht Spannung auf die Vliese geben.

Danach die anderen zwei Eckschrauben, und danach die vier Schrauben auf den Seiten durchdrücken und sichern.

Die zwei Rahmen zusammendrücken und die Muttern fester abziehen. Handfest reicht.

Rahmen wieder einsetzen. Die blaue Seite des Grobfilters zeigt dabei zur Seite, und die Gummilippe des Rahmens nach außen.